# **How to use Filter / Search Function**

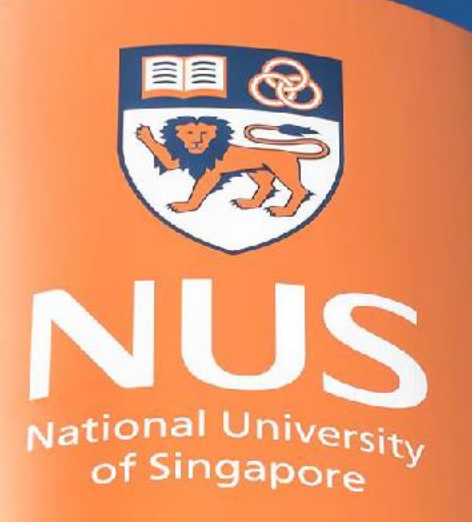

# National University of Singapore

© Copyright National University of Singapore. All Rights Reserved. © Copyright National University of Singapore. All Rights Reserved.

## **How to use Filter/ Search function**

Filter/Search functionality is available for all documents types and pages. Supplier can use multiple search filters to search for documents in **Workbench**.

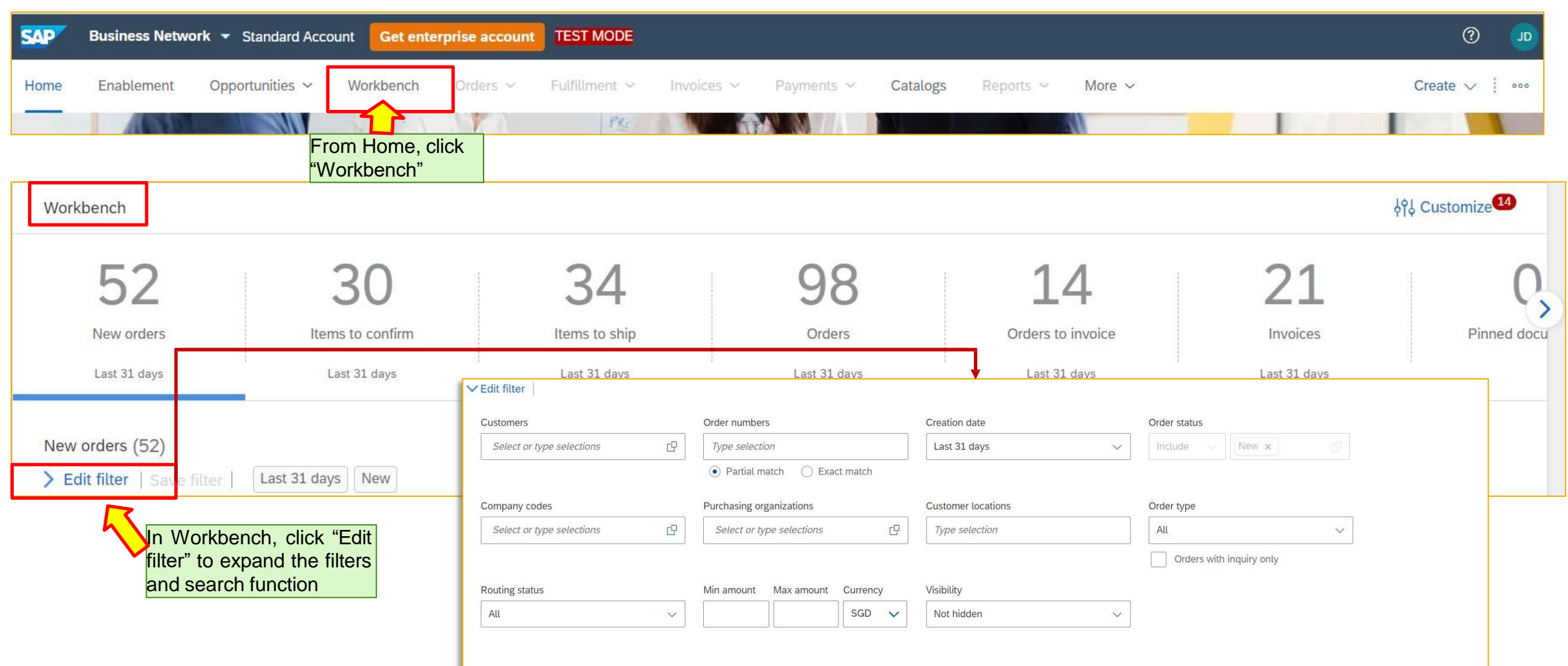

**Apply** 

Reset

### **How to use Filter/ Search function**

User can search for documents in various ways using filters

**Example 1:** Search by document number, use "Exact match"

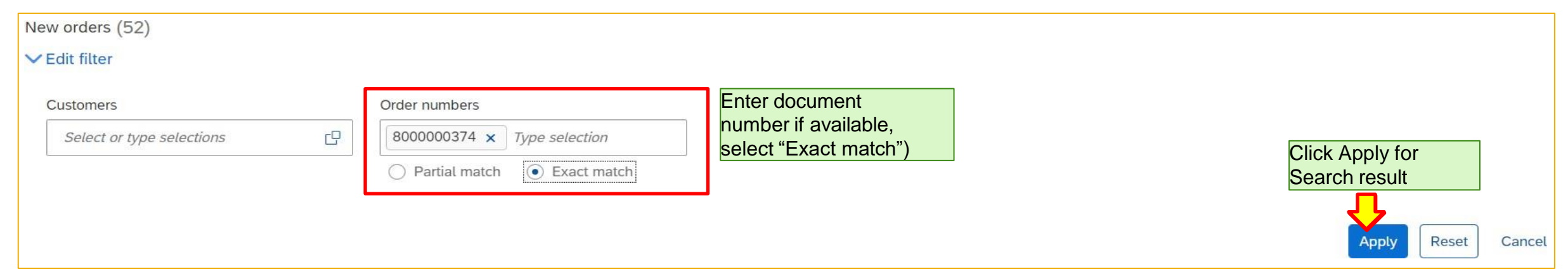

### **Example 2:** Search by other filters

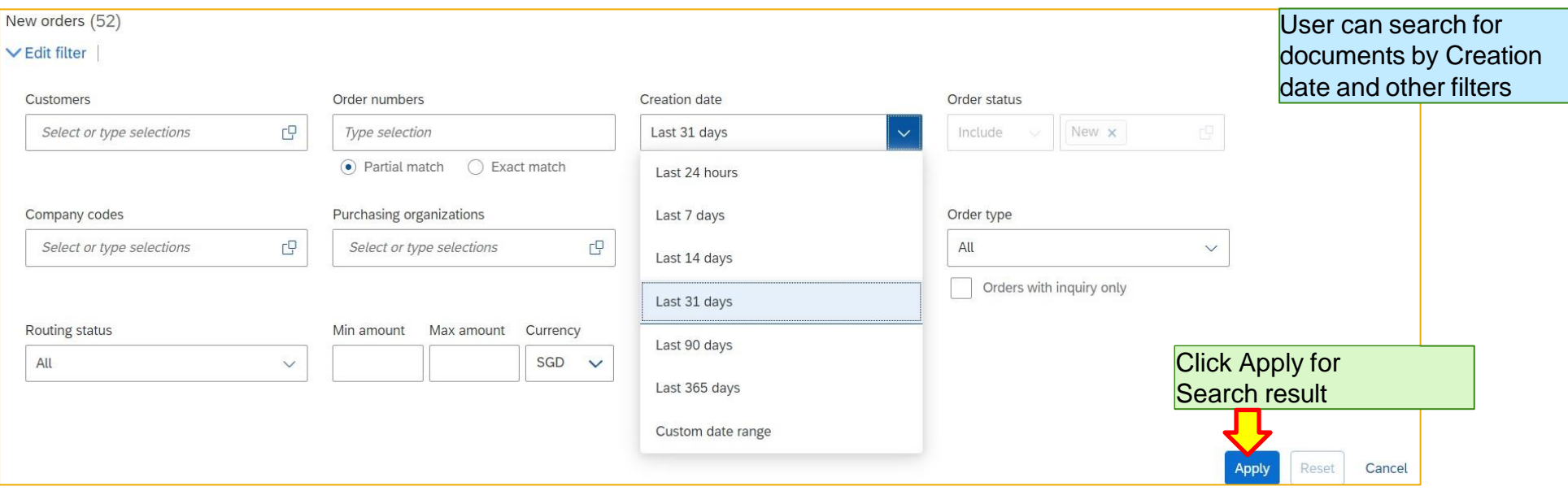

**THANK YOU**